# **Eventi Applicativi e Canali tematici (Template di Comunicazioni)**

### INTRODUZIONE

La maschera è suddivisa in 3 sezioni dedicate rispettivamente a:

• EVENTI APPLICATIVI (e/o CANALI TEMATICI);

o TEMPLATE legati a ciascun evento;

#### § COMUNICAZIONI (per destinatario) generate dal singolo template.

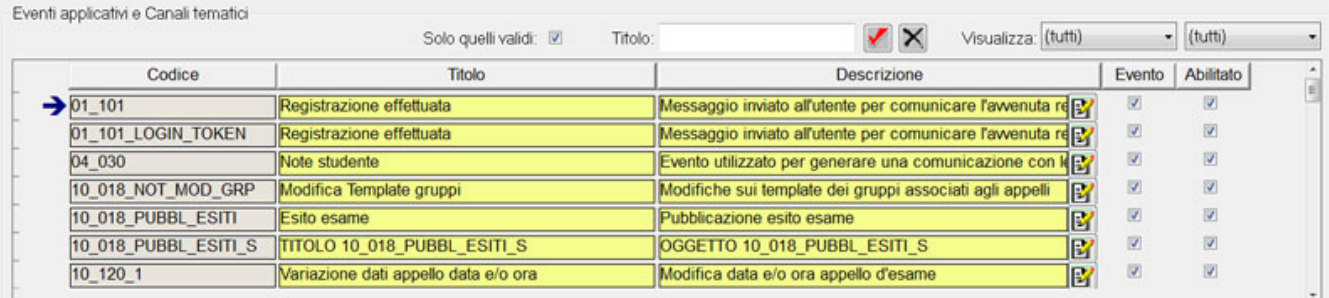

Template di 01 101

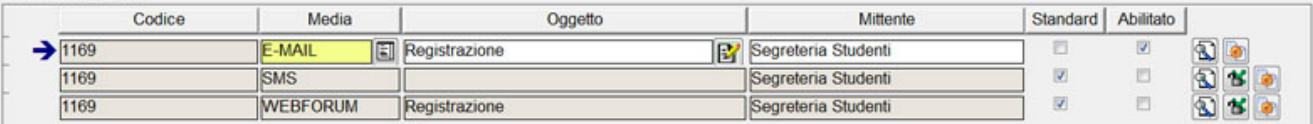

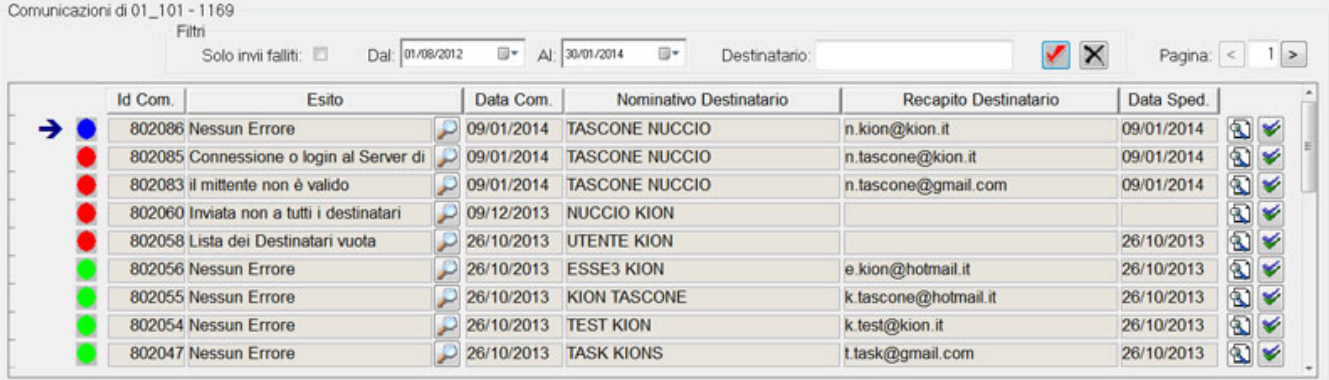

### Sezione EVENTI APPLICATIVI E CANALI TEMATICI:

È riportato l'elenco dei canali tematici con l'indicazione del CODICE, TITOLO, DESCRIZIONE, l'identificazione come EVENTO APPLICATIVO o come CANALE TEMATICO e l'abilitazione. Per ciascun record è possibile modificare direttamente il TITOLO e la DESCRIZIONE (importanti soprattutto per i canali tematici, in quanto queste info sono visibili da web); inoltre è possibile abilitare l'evento (flg "abilitato") o trasformare l'evento applicativo in canal tematico (fgl "evento), ma non il contrario.

Per la sezione eventi sono disponibili diverse modalità di filtro/ricerca:

#### **Ricerca per eventi "VALIDI":**

Per eventi "validi" si intendono quegli eventi applicativi ABILITATI, che hanno almeno uno dei template associati ABILITATO, e quindi potrebbero generare comunicazioni.

Oppure i CANALI TEMATICI che hanno il media configurato.

#### **Ricerca per TITOLO:**

Inserendo un testo di ricerca (non sono necessari caratteri jolly come % o \*) e utilizzando il pulsante di spunta (o la pressione del tasto INVIO) sono recuperati tutti gli eventi che rispondono al criterio.

A questa condizione è possibile aggiungere anche i criteri di filtro per visualizzare solo quei record identificati come **eventi applicativi**, come **canali tematici** o **entrambi**, abilitati e/o non abilitati.

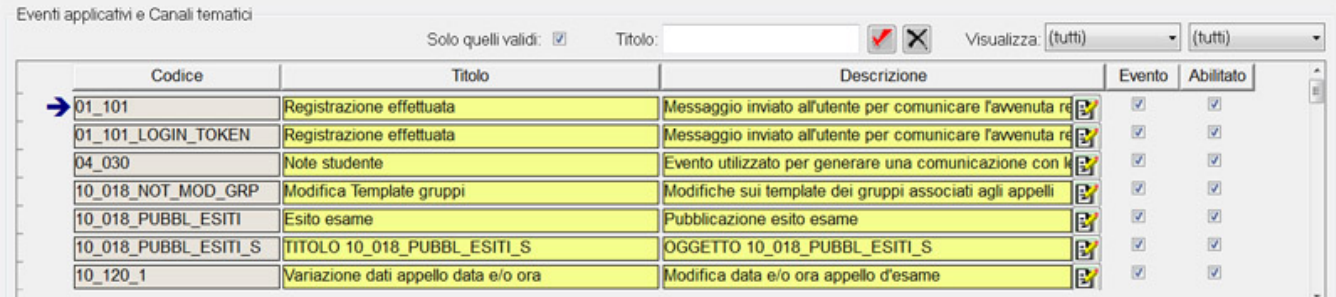

#### In alternativa, è possibile eseguire una ricerca direttamente per CODICE (ma anche per TITOLO e DESCRIZIONE), eseguendo un recupero all'interno della griglia:

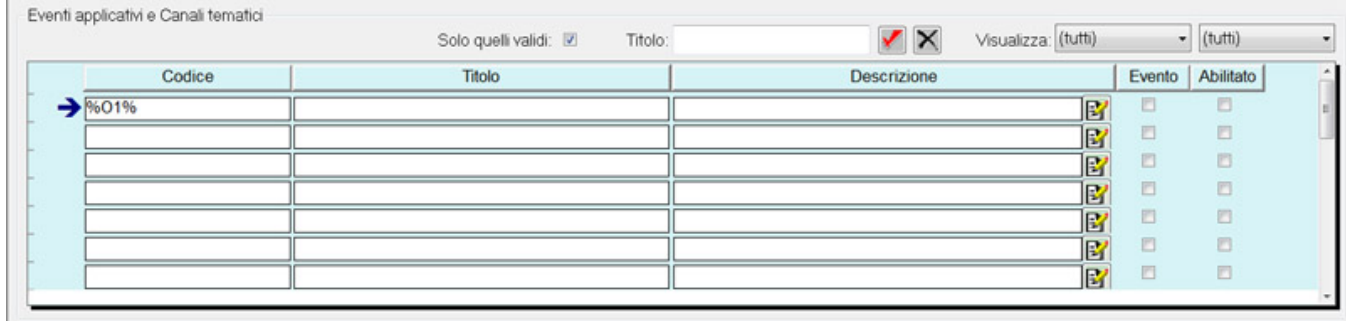

Se il record è identificato come canale tematico, sarà visibile un pulsante per accedere al **dettaglio**:

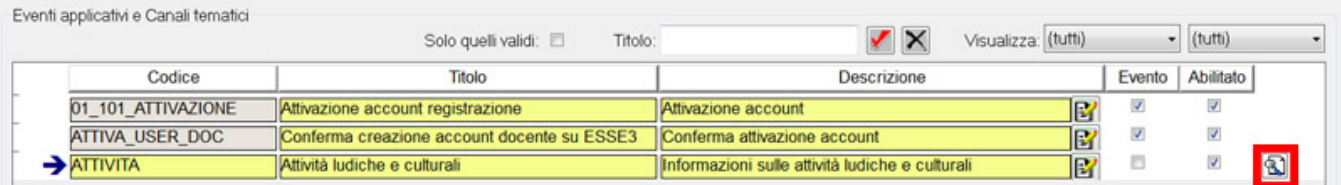

Nella maschera di dettaglio è possibile configurare il canale tematico, definendo i periodi di sottoscrizione, di visibilità, i giorni di prova, oltre che associare il MEDIA desiderato.

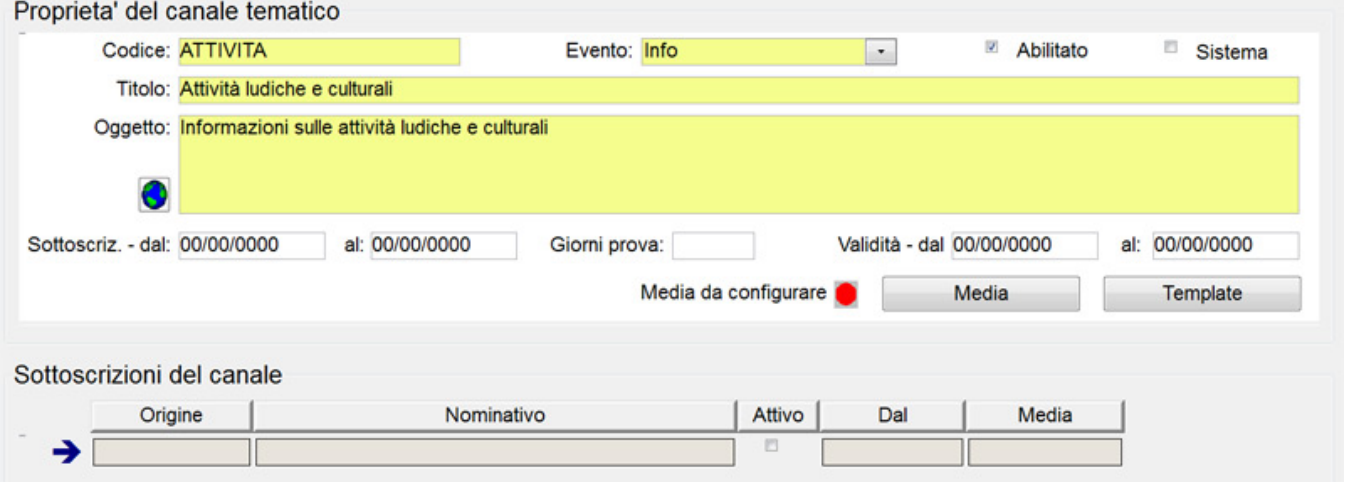

### Sezione TEMPLATE:

Selezionando il record dell'evento, sono visualizzati tutti i template previsti (associati a MEDIA differenti)

### L'etichetta infatti riporta il titolo di: Template di <COD\_EVENTO>

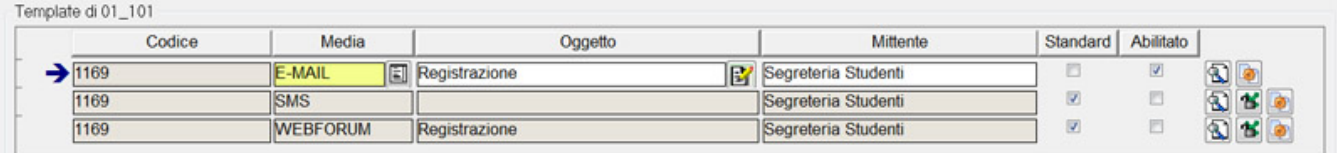

Sono visibili in anteprima, le informazioni di base del template: media associato, oggetto, mittente, se è un template standard (quindi bloccato, non editabile) se è abilitato o meno. Queste informazioni sono modificabili già nell'anteprima: la restante configurazione è possibile eseguirla nel dettagli del template, accessibile dal pulsante che apre la maschera TEMPLATE.

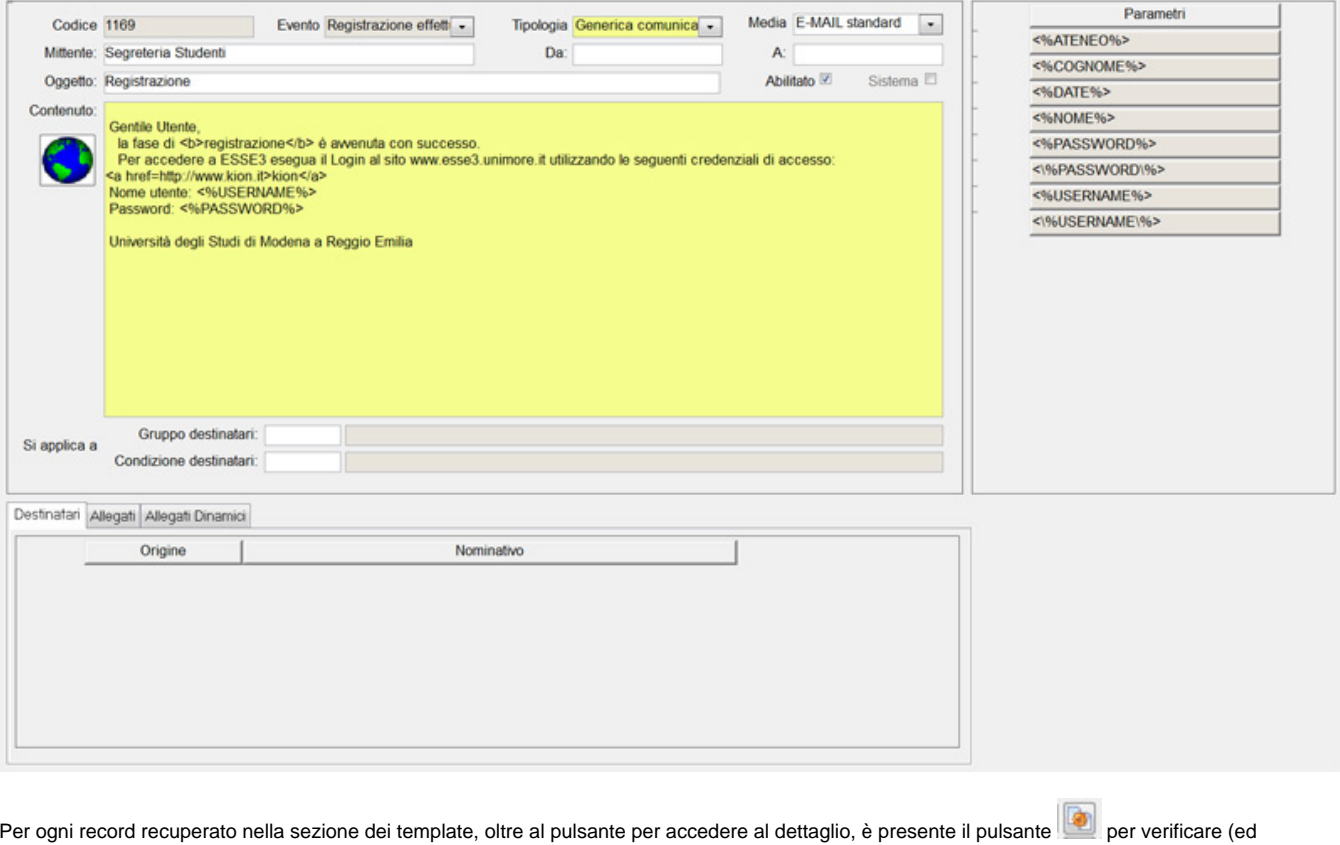

eventualmente modificare) il MEDIA associato.

Inoltre, se il template visualizzato in anteprima è il template standard (di sistema), sarà visibile anche il pulsante di "sblocco" che renderà il template editabile.

## Sezione COMUNICAZIONI (destinatari):

Per ogni singolo template dell'evento selezionato, saranno recuperate tutte le comunicazioni generate da quello specifico template.

L'etichetta riporta il titolo di: Comunicazioni di <COD\_EVENTO> - <COD\_TEMPLATE>

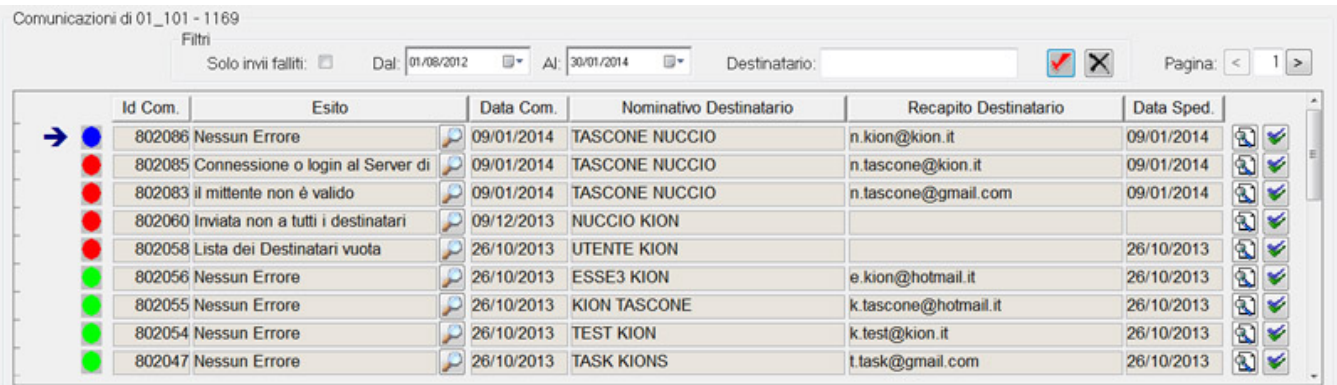

Il default sulla maschera recupera tutte le comunicazioni create negli ultimi 30 giorni (filtro: DAL-AL)

Per ogni comunicazione viene riportata l'icona relativa all'esito della spedizione, l'ID della comunicazione, la descrizione dell'esito, data di creazione, destinatario e data di spedizione.

Per ogni record è previsto un pulsante per visualizzare il dettaglio della singola comunicazione **all**e un pulsante per i parametri utilizzati in quella notifica ✔

È previsto un set di filtri per recuperare meglio le comunicazioni: solo quelle in stato fallito, in un determinato periodo temporale oppure per email destinatario. Il pulsante (o la pressione del tasto INVIO) attiva la ricerca per quei filtri.

Inoltre, è possibile navigare tra le pagine dei risultati (sono recuperati 25 record per pagina).

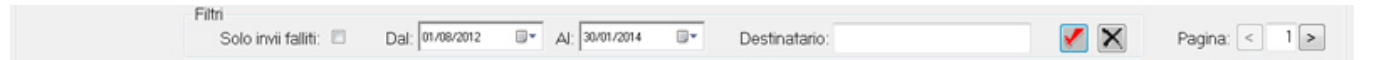

Altre informazioni legate al processo di creazione automatica di comunicazioni, basate sugli eventi applicativi, si vedano gli allegati

**ManualeComunicazioni.docx** e **CFGEVENTICOMEXTRAP16.docx**

al documento: [Processo Comunicazioni Multimediali](https://wiki.u-gov.it/confluence/display/ESSE3/Manuale+-+Comunicazioni+multi-mediali)

Processo - **Gateway e messaggistica**

Visibilita - **tutti**